## Out of Area

Did your folks respond to a fire that turned out to belong to someone else? And you still want to capture the response? Follow these steps to ensure proper data flow and incident duplication resolution

Once it has been determined the fire is not within your protection area, do the following:

- 1. Uncheck the box 'This Center has primary responsibility'
- 2. In the 'Update From' box, enter the incident number of the legitimate incident and click 'Get'

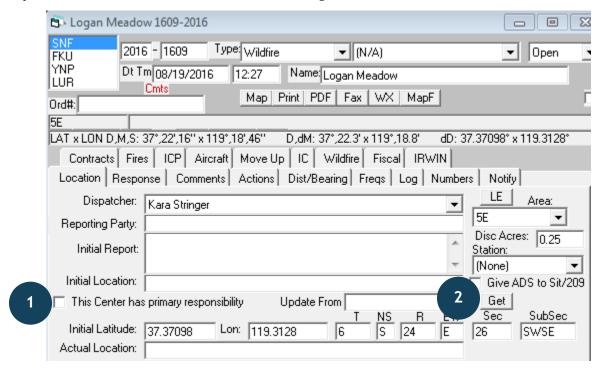

- 3. The incident name will change the name provided by the protecting unit in their WildCAD
- 4. In IRWIN, the incident type will change from WF (wildfire) to an OR (out of area response) record